## Лабораторная работа 5. Создание формул

Цель работы: Научиться создавать формулы.

- 1. Создать новый документ с именем лаб3.
- 2. Выполнить команду Формула / Вставить новую формулу. При этом в тексте появится Место для формулы а на пенте — Конструктор (Работа с формулами)

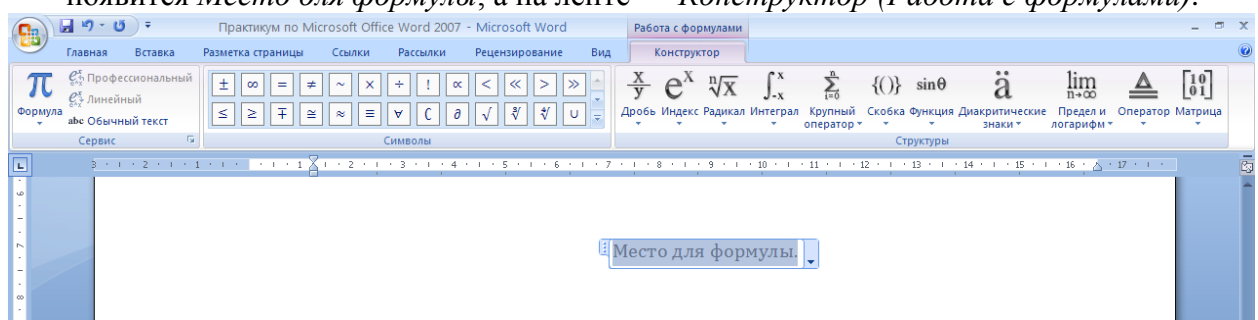

Записать формулы:

$$
g = \begin{cases} \frac{3 + \sin(x)}{1 + x^2}, x \le 0, \\ 2x^2 \cos^2(x), x > 0, \end{cases}
$$

- 3. Вставить встроенные формулы квадратного уравнения, формулы разложения суммы, формулы площади круга, формулы теорема Пифагора.
- 4. Вставка формул с использованием Microsoft Equation. вызывается из меню: Вставка / Объект / Microsoft Equation 3.0. Записать формулы:

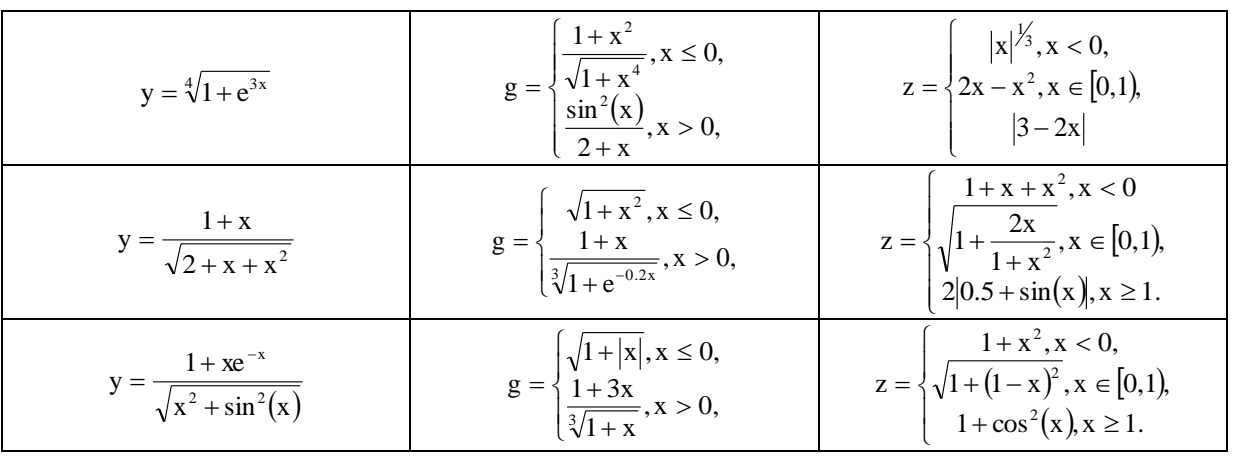

С помощью команды Формула в Word 2007 удобно вставлять математические формулы. Но при сохранении документа в формате, совместимом с Word 97-2003 эти формулы преобразуются в рисунок и возможность их редактирования теряется. Если необходима полная совместимость с Word 97-2003, то вместо команды Формула лучше пользоваться редактором формул MSEquation 3.0.